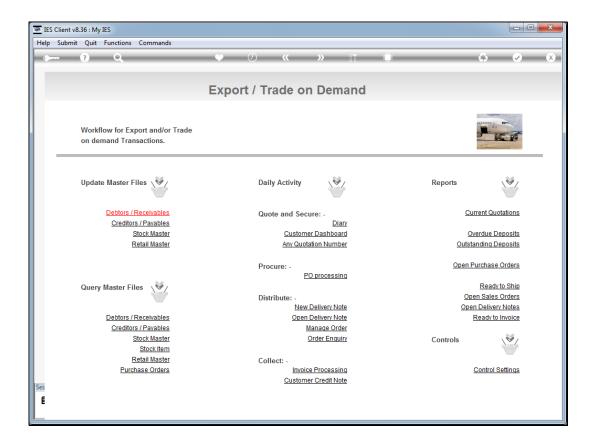

Slide 1

Slide notes: From the main Export Trade menu, we have direct access to primary functions in other modules, i.e. functions that are in demand during Export Trade workflow, and that we can use without having to go to those modules first.

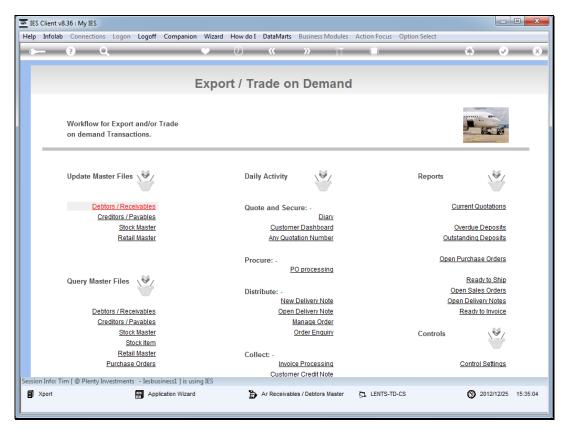

Slide 2 Slide notes:

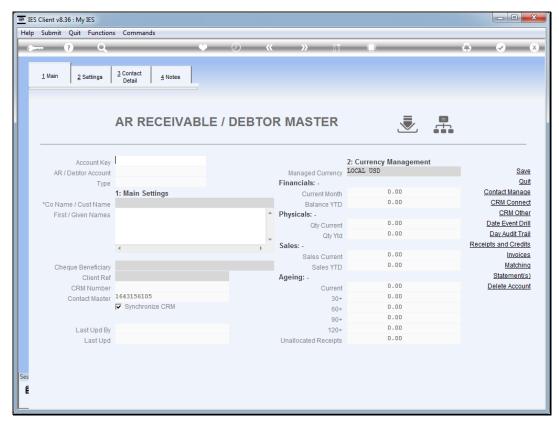

Slide 3
Slide notes: For example, we are 1 click away from the Debtor Master option.

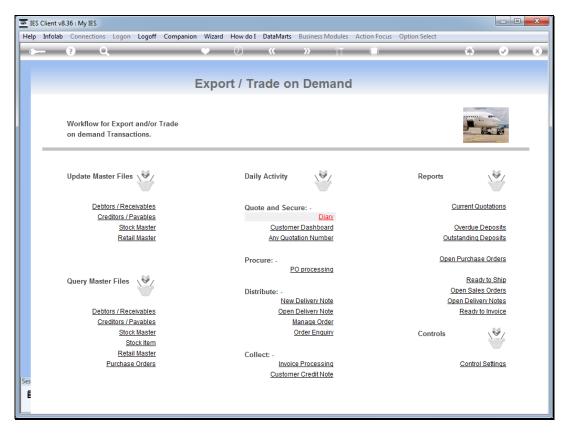

Slide 4 Slide notes:

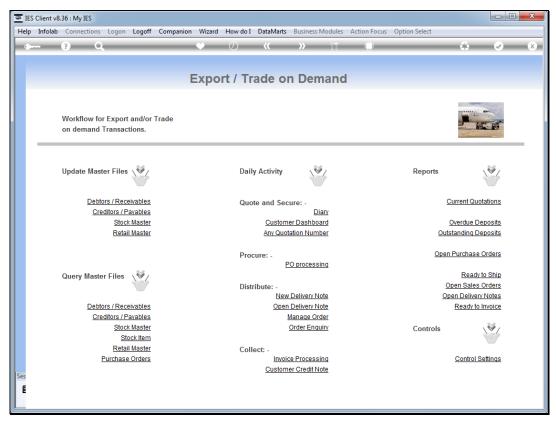

Slide 5
Slide notes: We are 1 click from a Stock Code enquiry.

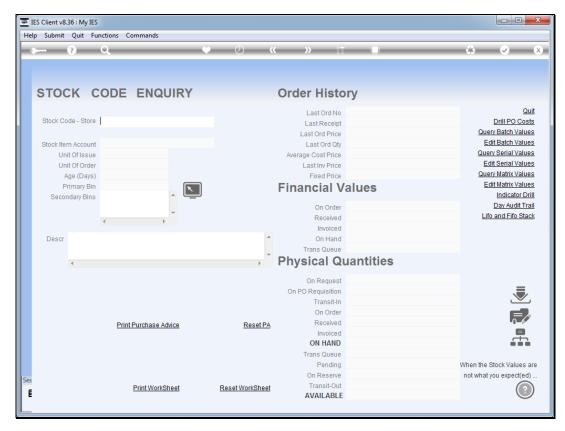

Slide 6 Slide notes:

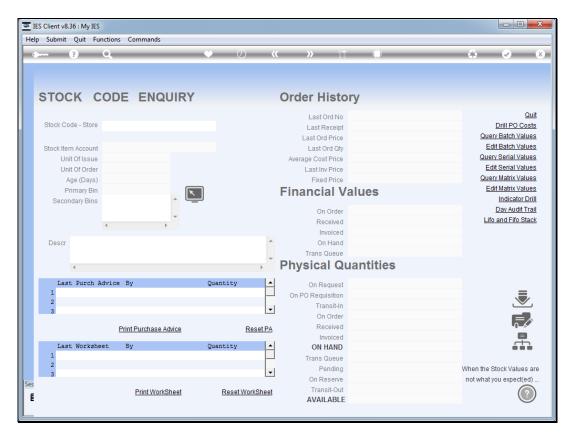

Slide 7 Slide notes:

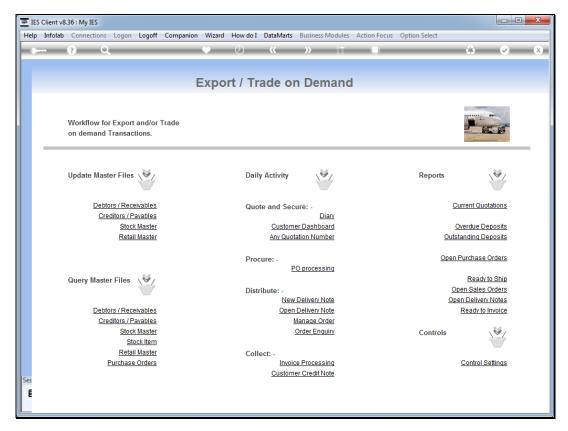

Slide 8 Slide notes:

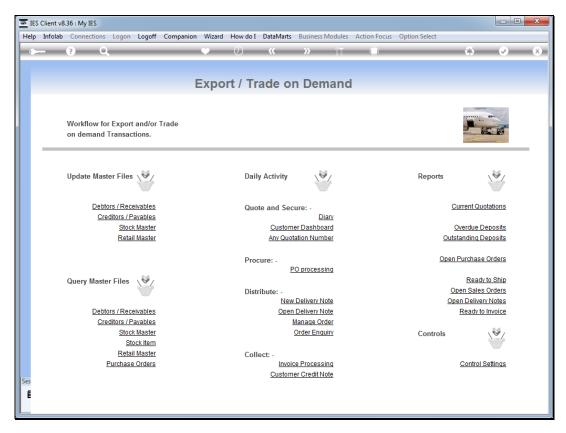

Slide 9 Slide notes:

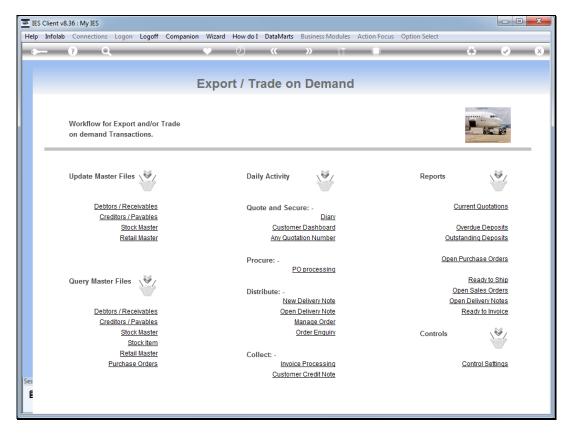

Slide 10 Slide notes:

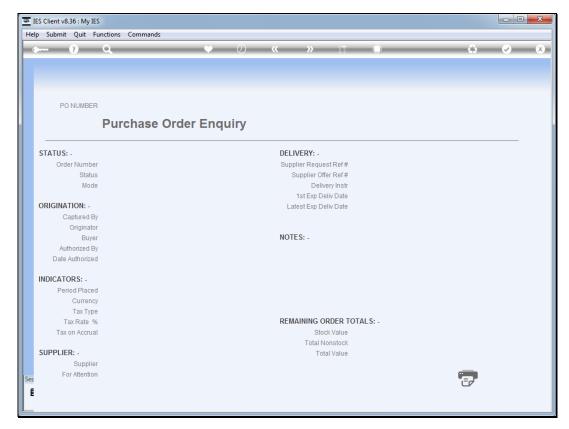

Slide 11 Slide notes:

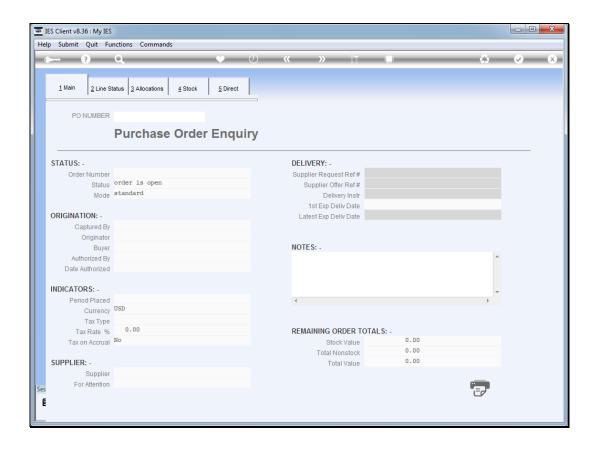

Slide 12

Slide notes: We can directly query any Purchase Order. These links are provided for convenience, and because they make sense in the workflow context.